**Missouri Department of Health and Senior Services Child and Adult Care Food Program**

## **Updating Application Forms**

Through the year, you are responsible for going into the Child Nutrition Program web-based system, (CNPWeb), at [https://dhssweb04.dhss.mo.gov/cnp/Login.asp,](https://dhssweb04.dhss.mo.gov/cnp/Login.asp) and updating your application forms as information changes. Make updates at least one or two days before you submit your online claim. Updates must be approved prior to submitting a claim.

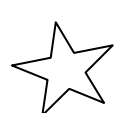

*Remember – In the CNPWeb, an independent center is considered a Sponsor of one center! You will have a Sponsor Information Sheet and a Center Information Sheet to update.*

## **Basic Updating Steps**

- 1. Log in and click on the orange puzzle piece that says Child and Adult Care Food Program.
- 2. Read the Notice Page, then click on Continue at the bottom of the page.
- 3. Choose the current program year.
- 4. The Sponsor Summary Sheet is displayed with a status of Approved.
- 5. Click the Applications tab.
- 6. Click the word Revise to the right of Sponsor Information Sheet.
- 7. Review entire form.
- 8. Make updates.
- 9. If your organization is new to CACFP, you must complete fields 38, 39, 44, 45, and 49 with correct information.
- 10. After all the updates are made, scroll to bottom of page, check the box to submit the application form to DHSS for approval, and click Save.
- 11. If errors are found, correct by repeating step 6 10.
- 12. If no errors are found, the Post Confirmation sheet will show status of Pending Approval.
- 13. Click here to return to Sponsor Summary sheet.
- 14. Click Revise to the right of Center Information Sheet.
- 15. Make necessary changes and save as you did with Sponsor Information Sheet.
- 16. Important! If you click Save without checking the box (Step 8), the application changes will not be submitted to DHSS.
- 17. Return to the Sponsor Summary applications page until you see the status of Approved.

## **Common Revisions Needed**

Remember to revise your application through the year when any changes happen, but especially when the following changes happen:

- Change of license number.
- Change in effective date and expiration date of your license.
- Change in license capacity.
- Any changes in key staff:
	- o If employees with access to the web-based system leave your organization, call us immediately so we can revoke their access.
	- o If you have new employees, complete a network user access form for each staff person.
	- o If you are reporting a new owner, call our office for further instruction. New owners require a new application.
- Changes in meals served.
- Changes in e-mail address, fax or phone number

If these changes are not reported, you may not be able to file your claim.

Questions concerning the web-based system or any other CACFP issues may be answered by looking on the CACFP website at: [www.health.mo.gov/cacfp](http://www.health.mo.gov/cacfp) emailing [cacfp@health.mo.gov](mailto:cacfp@health.mo.gov) or by calling 1-800-733-6251.